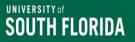

# AwardSpring Administrative Training

University of South Florida - Office of Financial Aid (OFA)

Anita Brown Assistant Director <u>anitabrown@usf.edu</u> <u>www.usf.edu/financial-aid/</u>

# **Topics**

AwardSpring Administrative Timeline Overview & Access

Student Data Integration from Banner to AwardSpring

New Banner Functionality and Reporting Tools

AwardSpring Access and Navigation

Reviewing scholarship set up

AwardSpring Application Review

Questions?

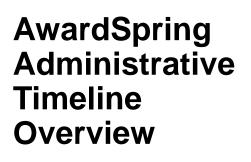

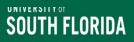

# **AwardSpring Timeline Overview**

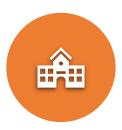

Colleges/departments begin to update scholarships in AwardSpring

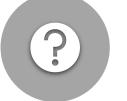

New questions and qualifications requests due by <u>November 17 –</u> <u>Send to OFA</u>

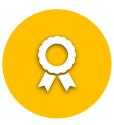

Last Day to type scholarship updates into AwardSpring November 17

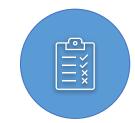

Scholarship Team will review AwardSpring between November 20 – December 7

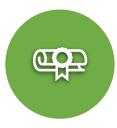

All access to AwardSpring **restricted** on **December 7** 

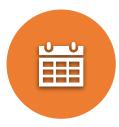

AwardSpring *scheduled* to open for students on <u>December 11</u>

<u>USF will announce admissions</u> <u>decisions for FTICs on</u> <u>December 8</u>

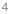

# 2024-2025 Scholarship Deadlines

| Student Type                          | Application Deadline | Office of Financial<br>Aid Payment Request<br>Deadline |
|---------------------------------------|----------------------|--------------------------------------------------------|
| New Freshman                          | February 14          | March 1                                                |
| New Transfer and<br>Graduate Students | March 17             | March 29                                               |
| Continuing Students &<br>Renewals     | May 17               | June 7                                                 |

In February 2024, we will host the AwardSpring Scholarship Application Review Training.

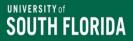

# AwardSpring Access and Navigation

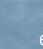

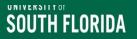

### Log into AwardSpring

- 1. Go to the OFA Scholarship Administration webpage
- 2. Click on the AwardSpring Administrative Login: https://usf.awardspring.com/SignIn
- 3. Log into AwardSpring using your AwardSpring user ID (your email address) and password\*.

\* AwardSpring access requires an accountable officer for scholarship(s) you will manage to request your access by sending an email to Anita Brown (anitabrown@usf.edu).

# AwardSpring Main Menu

|                         |                                                   |                      |            | •          |
|-------------------------|---------------------------------------------------|----------------------|------------|------------|
| controls                | Scholarships                                      |                      |            |            |
| <ul><li>Users</li></ul> | <b>Q</b> Search scholarship by name or department |                      | •          | Create New |
| 🖈 Review                | SCHOLARSHIP NAME                                  | APPLICATION END DATE | DEPARTMENT | APPLICANTS |
| Reports                 |                                                   |                      |            |            |

- Select "Scholarships" on the menu.
- Your access should be restricted to only scholarships that belong to your unit.
- Please review your scholarships closely to ensure all your scholarships are listed.
- Contact a member of the <u>Scholarship Team if you have any issues</u>.

Student Data Integration from Banner to AwardSpring

Updated Reporting Tool

#### New Banner Functionality

Steve Runion, Associate Director of Scholarships and Operations

srunion@usf.edu

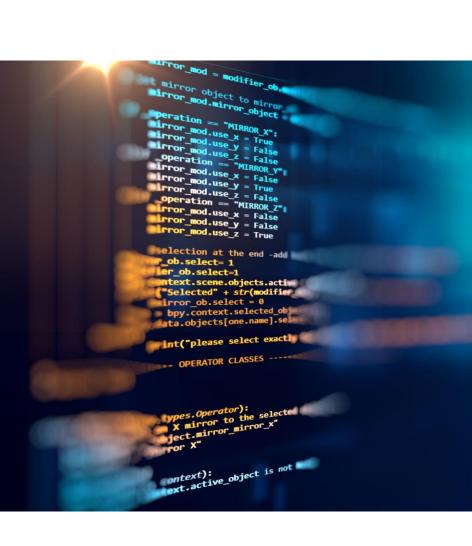

# **Banner Integration and AwardSpring**

Student Banner data will be integrated into AwardSpring nightly after 1am.

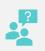

Students <u>will not be</u> asked questions on the general application if the answer comes from Banner.

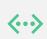

Automatic matching and un-matching will occur through *each* scholarship application deadline.

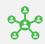

Some fields allow filtering and/or prioritization in AwardSpring.

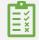

Assists with ensuring applicant pool meets gift agreement criteria

#### **Banner Data and AwardSpring Qualification Examples**

- Current GPA GPA is based on student type (New student /FTIC - High School, Continuing student – USF only, Transfer student – Transfer GPA).
- Select the option that most closely describes your current student type.
  - New Student
  - Continuing Student
  - o Undergraduate Transfer
  - o Graduate/Professional
- What is your class standing? Freshman, soph, etc.?
  - If you need juniors, you <u>must</u> include sophomores who are rising juniors.
- What is your primary degree? Degree/Major/Concentration as listed in SGASTDN – <u>OneUSF updates</u>

|                                                                                 | AwardSpring                                                          | <b>Common Qualification</b>           | S                                                                         |
|---------------------------------------------------------------------------------|----------------------------------------------------------------------|---------------------------------------|---------------------------------------------------------------------------|
| Search Question in<br>AwardSpring                                               | Criteria = Qualification                                             | Available Answers                     | Comments                                                                  |
|                                                                                 |                                                                      |                                       | New student/FTIC - HS GP/                                                 |
| Current GPA                                                                     | GPA                                                                  | Range available                       | Continuing students – USF<br>GPA                                          |
| Current GPA                                                                     | GFA                                                                  | Range available                       | Transfer students – GPA<br>available in Banner                            |
|                                                                                 |                                                                      |                                       | Graduate Students –GPA<br>available in Banner                             |
| Please select the option that most closely describes your current student type. | Student type – New<br>Student, Continuing<br>student, transfer, etc. | New student, transfer, graduate, etc. | Use if you have a scholarshi<br>that is for a specific studen<br>type.    |
|                                                                                 |                                                                      | New Student                           | Use if you have a scholarshi                                              |
|                                                                                 |                                                                      | Freshman                              | specific for a certain grade                                              |
|                                                                                 | Class standing -                                                     | Sophomore                             | level – Example – continuin                                               |
| What is your class standing?                                                    | Freshman, sophomore,                                                 | Junior                                | students - junior or seniors                                              |
| standing                                                                        | junior, 1 <sup>st</sup> year GR.                                     | Senior                                | only (be mindful soph can                                                 |
|                                                                                 |                                                                      | Grad Year 1                           | apply if they will be juniors in                                          |
|                                                                                 |                                                                      | Grad Year 2                           | coming year.)                                                             |
| How many credit hours have you earned at USF?                                   | Earned credit hour requirement                                       | Range                                 | Use if students must have<br>earned a min number of crea<br>hours at USF. |
| Did you graduate from a<br>Florida public high school?                          | FL High School<br>Requirement                                        | Y/N                                   | N/A                                                                       |

#### **Banner Data and AwardSpring Qualification Examples**

| A                                                                                                    | wardSpring         | and Banner Data Descr                                                                                                    | ptions                                                                                                    |
|----------------------------------------------------------------------------------------------------|--------------------|----------------------------------------------------------------------------------------------------|----------------------------------------------------------------------------------------------------|
| AwardSpring Application Question/Qualification                                                               | AwardSpring Filter | Values                                                                                                    | Notes                                                                                                    |
| What will your age be on January 31st,                                                                       | AGE                | Numeric                                                                                                    | As of January 1st                                                                                                    |
| Date of Birth                                                                                                | DOB                | YYYY-MM-DD                                                                                                    | New students contact Admissions; Continuing students contact<br>Registrar;                                                                                                    |
| Are you a Florida Resident?                                                                                  | FL_RESD            | Y or N                                                                                                    | Based on current effective Registration Term                                                                                                    |
| Residency Status                                                                                             | RESD_DESC          | Florida Resident<br>Florida Resident - Spect Cat<br>Florida Resident (Pending)<br>Non - Florida Resident (USA)<br>Non-Resident Alien (Non USA) | Based on current effective Registration Term<br>Florida Resident - Spec Category is a Temporary Florida Resident<br>of Tuition Purposes<br>BLANK needs to updated by Registrar |
| Are you a single parent?                                                                                     | SNGL_PAR           | Y or BLANK = Don't know                                                                                                    |                                                                                                    |
| Country                                                                                                    | COUNTRY_DESC       | BLANK = Don't Know                                                                                                    | At the time of admission                                                                                                    |
| Current GPA                                                                                                  | GPA                | -1 = Don't know                                                                                                    | Based on current effective Registration Term                                                                                                    |
| Email                                                                                                    | EMAIL              | Assigned upon activation                                                                                                    | Student is required to activate USF email address or cannot logir<br>to AwardSpring                                                                                            |
| First Name                                                                                                   | FIRSTNAME          |                                                                                                    | From Banner                                                                                                    |
| Have you earned the Global Citizen Award or are you pursuing the<br>Global Citizen Award? Please select one: | GCP                | I am pursuing the Global Citizen Award<br>I have earned the Global Citizen Award                                                               | Updated by GCP per student per term via University Registrar<br>(SGASADD); Effective term Spring to support Summer Awarding                                                    |

#### You can find the full AwardSpring Banner Data Legend on the Scholarship Administration webpage.

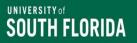

# New Reporting – Power BI 👸

- APEX Reports will be ending...
- Access to Power BI: My USF->Email & Teams-> USF Office 365->Apps->Power BI->Workspaces...bookmark it!
  - Fund Code Monitoring (FCM) all funds, scholarship name, fund code, all disbursement requirements, foundation account, FAST Chart field, etc.
  - Fund Code Reconciliation (FCR) Paid vs. Unpaid, student enrollment status and disbursement requirements, foundation account, FAST Chart Field, etc.
  - Scheduled to update daily (M-F)
  - Additional Reports available up on request
  - We are rolling out access to various colleges and departments, so please be patient as we build these reports

#### **Enhanced Scholarship Administration in Banner**

#### • Requires

- Approval from the USF Foundation Scholarship Office;
- Completion of FERPA training in GEMS;
- Completion of Banner, BDM, and Degree Works Access Request;

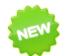

**UNIVERSITY** of

South Florida

#### Allows decentralized data entry in Banner

- Input of *initial* scholarship awards;
- Export spreadsheet from Banner fund awarding/payment reconciliation;
- Thank You Letter (TYL) receipt tracking;
- Terms & Conditions (T&C) tracking;

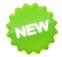

Miscellaneous

- Export spreadsheets award vs. payment by fund by year by term by student;
- View awards. vs. payments by student by fund across all aid years & terms;

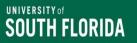

# **USF Foundation Scholarships**

#### <u>Accountable Officer</u>

- Send email request to USF Foundation Scholarship Office: Kristi Laribee (<u>klaribee@usf.edu</u>)
- Include a description of the awarding unit (e.g., College, Department, etc.) responsible for administering the funds and how the awarding unit plans to award/reconcile using this new process
- USF Foundation Scholarship Office sends approved requests Office of Financial Aid Scholarship Team
- Office of Financial Aid Scholarship Team
  - Sets up staff with access to designated scholarship funds
  - Requests enhanced Banner access via USF <u>IT-Security@usf.edu</u>
  - Notifies users when set up is completed
  - Provides initial training

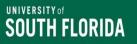

# **Other Scholarships**

#### <u>Accountable Officer</u>

- Sends email request to the Scholarship Team
- Include list of Fund Code/FAST chart fields used to track scholarship expenses
- List of approved staff/email/Netid
- Office of Financial Aid Scholarship Team
  - Sets up staff with access to designated scholarship funds
  - Requests enhanced Banner access via USF <u>IT-Security@usf.edu</u>
  - Notifies users when set up is completed
  - Provides initial training

#### Reviewing Scholarship Set Up in AwardSpring

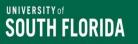

# **Scholarship Search**

- **Search-** Search for specific scholarship(s) by entering search qualifications and clicking search.
  - **Scholarship Name-** Search a scholarship name by entering the full name or the first few characters in the field.
  - **Department –** Type in your college or department to view scholarships assigned to your department.
- Filter by Award Cycle- Narrow the search field by selecting the award cycle.
- View by Application end date, review end date, award end date
- **Display/Edit-** Click on the scholarship to display the scholarship in edit mode.

### **Explanation of Scholarships General Section**

• Details- Basic details of the scholarship.

**UNIVERSITY** of

South Florida

- **Qualifications** Specific eligibility requirements for the scholarship, used to match applicants with scholarships.
  - <u>Reminder:</u> Qualification Groups For scholarships with Qualification Groups, an applicant must meet all the qualifications in at least one group to apply to the scholarship.
- Additional Requirements Review members can access and score key areas (if used).
- **Review -** Review groups will collect all applicants to this scholarship and any other scholarships in that group. More details coming!
- Award and Deny- Can be used to monitor students eligible for the scholarship.

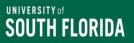

### Scholarship General Section (cont.)

- **Title of Scholarship (required):** The advertised title of your scholarship. This is public facing so do not enter any internal information.
- Fund ID = FNDN/E&G/Fin Aid Fund Code: Internal fund ID used by your department. Applicants will not see this information
- Description (required): An overview of the scholarship and/or any further clarifying information. <u>USE THE GIFT AGREEMENT.</u>
- Dates Award Cycle (required): The cycle that the scholarship will be offered. Dates are established by the Office of Financial Aid (OFA). Select from the dropdown.
- Edit Scholarship Dates: If a particular scholarship has a different Go Live Date or Application deadline, then click "Edit Scholarship Dates" to adjust. You will need to use the OFA Scholarship Deadlines as a guide regarding the student type.

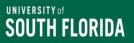

### Scholarship General Section (cont.)

- Scholarship Value Total \$ amount and # of awards for this awarding cycle.
  - Lifetime Award Amount : Amount each awardee will be awarded. This field populates automatically based on the information you input for Scholarship Value (Total Scholarship Value divided by Total Number of Awards) and <u>is the</u> only public-facing value.
  - # of Payments per Award: Used for the renewable payments by indicating more than one payment.
    - Renewable Payment Schedule Note: For renewable awards only. The 1st payment occurs in this award cycle, which means, future payments are Renewable Payments and occur based on the Renewable Payments Schedule indicated here.
  - Amount per Payment: Amount given in each payment. This field will autopopulate (Amount per Award divided by # of Payments per Award).
- Department College/department/unit that the scholarship is assigned to and will match AwardSpring user ID of unit representative.
- Internal Notes Additional information about the scholarship. The information here is not public facing.

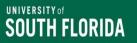

### Creating a <u>New</u> Scholarship

- New scholarships will have to be created by a member of the scholarship team.
  - Submit your request via email and provide as much information as possible regarding the scholarship.
- Scholarships can be created to accommodate multiple applicant/student types (i.e., new, continuing, and/or graduate).
- Ensure **Application End Date** is correct based on student type.
- Add qualifications and answers based on fund purpose and donor agreement. Review for accuracy.
- Add Additional Requirements as needed.

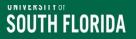

### **Definition of Qualifications**

- Qualifications are configured at the scholarship level and serve to properly match applicants with scholarships for which they are eligible.
- Qualifications can be re-used an unlimited number of times across any number of scholarships.
- To configure Qualifications, select your scholarship from the search and click on the Qualifications tab for each scholarship.

Do not create new qualifications without speaking to a member of the <u>Scholarship Team</u>.

### **Review/Assign/Add Qualifications**

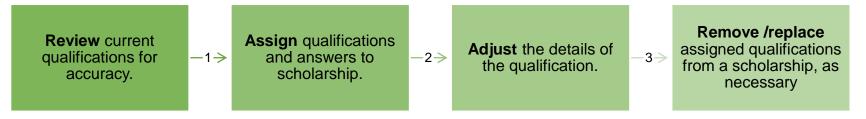

| Dashboard     | Scholar             | ships - The    | Football Sch               | iolarshi | p         |                     |               |                |
|---------------|---------------------|----------------|----------------------------|----------|-----------|---------------------|---------------|----------------|
| Scholarships  | Details             | Qualifications | Additional<br>Requirements | Scores   | Reviewers | Award & Deny        | Distribution  | Notify         |
| Auto Apply    | Create<br>Qualifica |                | ion (College GPA           | 0        |           |                     |               |                |
| Questionnaire |                     |                | 0 or higher college (      | GPA.     |           |                     |               |                |
| 8 Emails      | College             | GPA            |                            |          | Answe     | ver is greater than | or equal to 🔻 | Numeric Answer |
| Users         | Create              | Qualification  | ancel                      |          |           |                     |               | _              |
| Reports       |                     |                |                            |          |           |                     |               |                |
| Settings      |                     |                |                            |          |           |                     |               |                |
| ) Help Center |                     |                |                            |          |           |                     |               |                |

#### UNIVERSITY OF

#### **Review/Assign/Add Scholarship Qualifications (cont.)**

- Enter keywords for the scholarship qualifications in the "Create a Qualification from..." field. Example: GPA or major
  - The selected box below, is the only box you can use on the Qualifications tab.
- Click the correct qualification to add to scholarship.
- You must review and edit the qualification details to ensure they are correct.
- Save any changes.

Contact a member of the Scholarship Team for assistance.

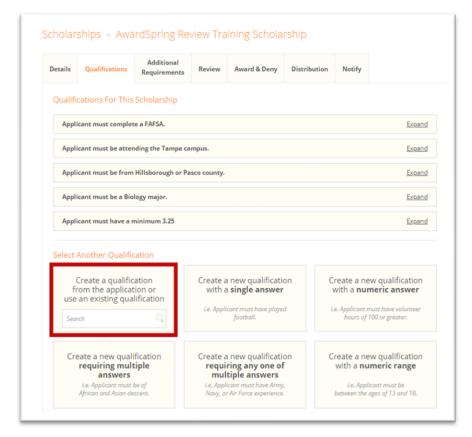

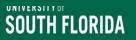

### **OneUSF Updates**

- You must review to ensure that your college/departments degree type, major, and campus designations are selected for your scholarships
- OneUSF
  - Consolidation
  - Integrated Curricula
  - New College, Major & Degree Codes
- Scholarship qualifications
  - Pre-Consolidation until current students graduate or change degree catalogue

### **Qualification Groups**

- Qualification groups are used to specify alternate sets of qualifications for scholarship.
- An applicant must meet all qualifications in at least one group to qualify to a scholarship.
- Scholarships are limited to a maximum of a 4 Qualification Groups

| Details                             | Qualifications                                | Additional<br>Requirements                     | Review       | Award & Deny                                  | Distribution | Notify |        |
|-------------------------------------|-----------------------------------------------|------------------------------------------------|--------------|-----------------------------------------------|--------------|--------|--------|
| Qualifica<br>all qualif<br>order to | ications. For scholar<br>apply to the scholar | lled criteria) determ<br>ships with Qualificat |              | plicants can apply to<br>an applicant must me |              |        |        |
|                                     | cation Group 1                                | major.                                         |              |                                               |              |        | Expand |
| Арр                                 | licant must be on                             | Tampa.                                         |              |                                               |              |        | Expand |
| 🛛 Арр                               | licant must be in t                           | he College of Arts a                           | and Sciences | •                                             |              |        | Expand |
| Plea                                | ase indicate your p                           | lanned enrollment                              | status:      |                                               |              |        | Expand |
| Арр                                 | licant must be a ju                           | nior or senior.                                |              |                                               |              |        | Expand |
| Арр                                 | licant must have a                            | 3.0 GPA.                                       |              |                                               |              |        | Expand |
| •                                   | Qualification<br>cation Group 2               |                                                |              |                                               |              |        |        |
| Арр                                 | licant must be an                             | accounting major.                              |              |                                               |              |        | Expand |
| Арр                                 | licant must have a                            | t least a 3.0 GPA                              |              |                                               |              |        | Expand |
| 🗘 Add                               | Qualification                                 |                                                |              |                                               |              |        |        |

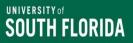

#### Things to Remember if you use Qualification Groups

- If qualification groups are added, then students must meet the qualifications of one group to be eligible to apply.
- Listed below are some qualifications you will need to add to each group if required for your scholarship:

SPA GPA

- Campus (if applicable)
- College/department
- Major
- Correct student standing
- Student type (UG or GR)

| Awa                                                            | rdSpring Com                                                                             | nmon Qualificat                                                                | tions                                                                                                    |
|----------------------------------------------------------------|------------------------------------------------------------------------------------------|--------------------------------------------------------------------------------|----------------------------------------------------------------------------------------------------|
| Fund Criteria = Qualification                                  | Search Question in<br>AwardSpring                                                        | Available Answers                                                              | Comments                                                                                                    |
| Age                                                            | What will your age be as<br>of January 1?                                                | Date Range                                                                     | Use if you have an age requirement or minimum.                                                                                                    |
| Enrollment requirement                                         | Please indicate your<br>enrollment status:                                               | Full time/part time                                                            | Use if your scholarship requires full time<br>enrollment <b>or</b> at least part time. If<br>students can be full time or part time,<br>then do not use. Please note that if use<br>FT or PT, then only students who select<br>that same answer will be able to apply<br>for your scholarship. |
| Degree                                                         | What degree are you<br>pursuing?                                                         | Bachelor of Arts, Bachelor of<br>Science, BS in Information<br>Technology etc. | Use if scholarship requires a specific degree to be awarded.                                                                                                    |
| Major                                                          | What is your primary<br>major?                                                           | Majors in Banner                                                               | Use this to assign specific majors.                                                                                                    |
| Campus specific                                                | Please indicate your home<br>campus (select one):                                        | Tampa<br>Sarasota-Manatee<br>St. Petersburg                                    | Use if your funding is campus specific.                                                                                                    |
| Specific USF college                                           | Which college will you be attending?                                                     | Colleges in Banner                                                             | Use for funding that is specific to your college                                                                                                    |
|                                                                |                                                                                          |                                                                                | New student/FTIC – HS GPA                                                                                                    |
|                                                                |                                                                                          |                                                                                | Continuing students – USF GPA                                                                                                    |
| GPA                                                            | Current GPA                                                                              | Range available                                                                | Transfer students – GPA available in<br>Banner                                                                                                    |
|                                                                |                                                                                          |                                                                                | Graduate Students –GPA available in Banner                                                                                                    |
| Student type – New Student, Continuing student, transfer, etc. | Please select the option<br>that most closely<br>describes your current<br>student type. | New student, transfer, graduate, etc.                                          | Use if you have a scholarship that is for a specific student type.                                                                                                    |

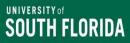

#### **Review Process for Scholarship Qualifications**

- Click qualification that needs to be reviewed or edited.
- Update the **Qualification Name**, students can see this information.
- DO NOT EDIT/UPDATE the following fields:
  - Question for Student
  - Answer fields (e.g., Yes, No, Biology)
  - Enter another answer
- Select the correct answer for the question.
  - Note: There is an implied "and" between questions
  - There is an implied "or" between answers/responses
- Review each section related to a scholarship before saving and exiting.

| Applicant must have earned a minimum of 12 credit | a house of UEP                | Expan   |
|---------------------------------------------------|-------------------------------|---------|
| Applicant must have earned a minimum of 12 credit | s nours at USF.               | Expans  |
| Applicant must be an Undergraduate Student        |                               | Expan   |
| Applicant must be a DNP Nursing Student.          |                               | Collaps |
| Qualification                                     |                               |         |
| Applicant must be a DNP Nursing Student.          |                               |         |
| Question for Student                              | Answer must be the following: | (?)     |
| Are you a DNP or PhD Nursing Student?             | DNP                           | Ŵ       |
|                                                   | PhD                           | Ŵ       |
|                                                   | Neither                       | ¥       |
|                                                   | Enter another answer          | Add     |
| Save Remove Qualification                         |                               |         |

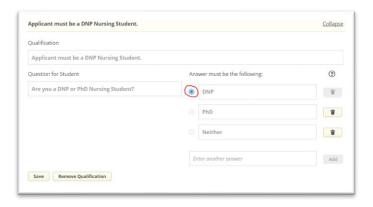

#### **Example of Qualifications Set Up Correctly**

- ✓ FAFSA
- ✓ Tampa Campus
- ✓ 3.0 GPA requirement
- ✓ Biology Majors
- Must be from following counties: Hillsborough or Pasco County
- There is an implied "AND" between qualification entries.
- There is an implied "OR" between qualification groups.
- If you have scholarships specific for your College (e.g. College of Arts and Sciences), then you must add the "Which college will you be attending?" qualification and select the correct answer.

| etails  | Qualifications                                           | Additional<br>Requirements | Scores        | Reviewers                                                                          | Award & Deny | Distribution                                                             | Notify                          |    |
|---------|----------------------------------------------------------|----------------------------|---------------|------------------------------------------------------------------------------------|--------------|--------------------------------------------------------------------------|---------------------------------|----|
| Qualifi | cations For This                                         | Scholarship                |               |                                                                                    |              |                                                                          |                                 |    |
| Appli   | cant must file the                                       | FAFSA.                     |               |                                                                                    |              |                                                                          | Exp                             | an |
| Appli   | cant must be atter                                       | nding the USF Tamp         | a campus.     |                                                                                    |              |                                                                          | Exp                             | an |
| Appli   | cant must have a r                                       | ninimum 3.0                |               |                                                                                    |              |                                                                          | Exp                             | an |
| Appli   | cant must be a Bio                                       | logy major                 |               |                                                                                    |              |                                                                          | Exp                             | an |
| Appli   | cant must be from                                        | the following coun         | ties: Hillsbo | prough or Pasco                                                                    | County       |                                                                          | Exp                             | an |
| Select  | Another Qualific                                         | ation                      |               |                                                                                    |              |                                                                          |                                 |    |
| fr      | Create a qualific<br>rom the applicat<br>an existing qua | tion or                    | with          | a new qualifi<br>a <b>single ans</b><br>licant must have <sub>j</sub><br>football. | wer          | Create a new<br>with a <b>nume</b><br>i.e. Applicant mut<br>hours of 100 | eric answei<br>st have voluntee | r  |

| Details                | Qualifications                                 | Additional<br>Requirements                                | Review      | Award & Deny | Distribution | Notify |       |
|------------------------|------------------------------------------------|-----------------------------------------------------------|-------------|--------------|--------------|--------|-------|
| Qualifi                | cations for this                               | Scholarship                                               |             |              |              |        |       |
| all qualif<br>order to | lications. For scholar<br>apply to the scholar | illed criteria) determi<br>ships with Qualificat<br>ship. |             |              |              |        |       |
|                        | cation Group 1                                 | major.                                                    |             |              |              |        | Expan |
| App                    | licant must be on                              | Tampa.                                                    |             |              |              |        | Expan |
| App                    | licant must be in t                            | he College of Arts a                                      | nd Sciences |              |              |        | Expan |
| Plea                   | ase indicate your p                            | lanned enrollment                                         | status:     |              |              |        | Expan |
| Wh                     | at is your class star                          | nding?                                                    |             |              |              |        | Expan |
| App                    | olicant must have a                            | 3.0 GPA.                                                  |             |              |              |        | Expan |
| O Add                  | Qualification                                  |                                                           |             |              |              |        |       |
|                        | cation Group 2                                 |                                                           |             |              |              |        |       |
| App                    | olicant must be an                             | accounting major.                                         |             |              |              |        | Expan |
| Арр                    | olicant must have a                            | t least a 3.0 GPA                                         |             |              |              |        | Expan |
| O Add                  | Qualification                                  |                                                           |             |              |              |        |       |

### Additional Requirements: **Before** Applying

| Dashboard                                           | Scholars                       | ships - Awa       | rdSpring Re                | view Tra     | ining Schola                | rship              |               |             |
|-----------------------------------------------------|--------------------------------|-------------------|----------------------------|--------------|-----------------------------|--------------------|---------------|-------------|
| Scholarships                                        | Details                        | Qualifications    | Additional<br>Requirements | Review       | Award & Deny                | Distribution       | Notify        |             |
| Review                                              |                                |                   |                            |              |                             |                    |               |             |
|                                                     |                                |                   |                            |              |                             |                    |               |             |
| Application                                         | after they                     | /ve been awarded, | or to maintain a ren       | ewable award | rship that students n<br>d. | nust complete eith | er before the | ey apply or |
| <ul> <li>Application</li> <li>Follow-Ups</li> </ul> | after they                     | /ve been awarded, |                            | ewable award |                             | nust complete eith | er before the | ey apply or |
|                                                     | after they<br><b>Note:</b> Cha | /ve been awarded, | or to maintain a ren       | ewable award |                             | nust complete eith | er before the | ey apply or |

- Additional Requirements are configured at the scholarship level and are supplemental questions, essays, and/or documents qualified applicants can provide before they can apply.
- You only need to use the: **Before Applying** section.
- Questions you add to the <u>Before Applying</u> section must be completed by an applicant *after* the student qualifies for a scholarship, but *before* he/she can apply to it.

#### UNIVERSITY OF

#### **Explanation of Additional Requirement Options**

**File upload -** Additional requirement question to which applicants upload a document that you specify. If a document is added as required, students must submit the document before they can move forward with the application.

| Create a new question requesting a file upload: Addition<br>locument that you specify. | na requirement question to which applicants upload a |
|----------------------------------------------------------------------------------------|------------------------------------------------------|
| Create a New Question (File Upload Answer)                                             |                                                      |
| Question for Student                                                                   |                                                      |
| Upload record of your community service hours.                                         | Optional                                             |
| Create Question Cancel                                                                 |                                                      |
| pplicant view:                                                                         |                                                      |
| Upload record of your community service hours.                                         |                                                      |
| Upload File                                                                            |                                                      |

Create a new question with an essay answer - Additional requirement question to which applicants provide a short answer, such as an essay. You select the maximum number of words applicants can submit.

| lestion for Student                              | Maximum Word Count            |          |
|--------------------------------------------------|-------------------------------|----------|
| e.g. Describe an event that changed your values. | Enter a number greater than 0 | Optional |
| e.g. Describe an event that changed your values. | Enter a number greater than 0 | Optional |
| Question Cancel                                  |                               |          |
|                                                  |                               |          |

#### **Reusing Additional Requirements in AwardSpring**

**Search to reuse an existing requirement**: Additional Requirements questions can be reused across scholarships. In cases where multiple scholarships have the same additional requirement, simply search for the existing question to add it to a scholarship.

# Please contact a member of the Scholarship Team if you need a specific requirement created.

| fore Applying                                                                                                    |                   |
|----------------------------------------------------------------------------------------------------|-------------------|
| uestions For This Scholarship                                                                                              |                   |
| Upload (2) Recommendation Letters - USFAS- If you have requested that your recommendation lett                             | Expand            |
| 1000 word essay detailing what inspired you to go to College, what you plan to do post-graduation                          | Expand            |
| arch to share an existing question. Sharing a question also <b>shares an applicant's responses</b> across all scholarships | where it appears. |
| earch Q                                                                                                    |                   |

**DO NOT EDIT EXISTING ADDITIONAL REQUIREMENTS** 

#### UNIVERSITY OF SOUTH FLORIDA

# Requested Documents vs. Scholarship Essay additional Requirements

# Requested Documents – Upload Documents

- · Resumes or personal statements
- Recommendation Letters
- Documents must be uploaded into AwardSpring by student
- Text can be adjusted for each scholarship
- During scholarship review process, the document will have to be reviewed within AwardSpring

#### **Scholarship Essay**

- Option should be used for essays or personal statement
- Scholarship essays use a text box with word limit for student to use.
- The scholarship essay prompt can be adjusted for each scholarship
- During scholarship review process, the essay will have to be reviewed within AwardSpring

#### \*Please be consistent in the use of Scholarship Essays vs. Requested documents.

#### **Recommendation Letters in AwardSpring**

- AwardSpring has a standard feature that allows students to request recommendation letters via a system email that will be sent to the recommender.
- You can assign the requirement to <u>each</u> <u>individual scholarship</u> in order to have the student submit requirement.
- The recommender can respond to the email request and submit their recommendation letter directly to the AwardSpring system.
- Students will be able to track their recommendation letter request in AwardSpring via their AwardSpring account.
  - Students cannot submit their applications until the Recommendation Letter is listed as "Completed".
- Students <u>will not</u> be able to view the recommendation letter that is sent on their behalf.

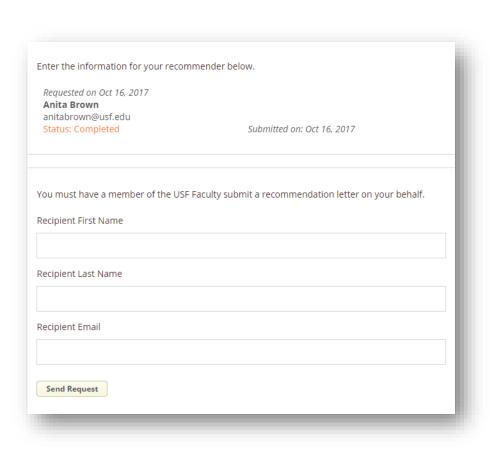

#### Setting up Scholarships to Allow Recommendation Letter

Go to Scholarships:

- Select correct scholarship
- Select the Additional Requirements tab
- Using the search bar Letter of Recommendation
- This is a shared requirement, so contact the Scholarship Team if you need a specific type of recommendation letter
- Reminder: You should only share additional requirements if it is standard across all your scholarships.

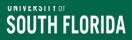

#### To Do List for Scholarship Set-Up

#### Log into AwardSpring and review your scholarships

- Missing scholarships? Contact a member of the Scholarship Team
- See a scholarship you are not offering for this year? Please contact Anita Brown and Jacob Miltenberger if you cannot delete them from the system.

#### Create/review scholarships that you will be offering in this cycle

- New scholarships must be added by a member of the scholarship team.
- Allow up to 3-5 business days

#### **Review all scholarship details**

- · Name and description are accurate
- Application End Date is correct for student type
- · Scholarship value is accurate
- Department is correct

#### **Qualifications and Additional Requirements**

- Review for accuracy
- · Remember that if you add a qualification then the answer must be updated
- Do not change the "Question for Student" field or add an answer to an existing question.
- Update Additional Requirements, remember to review text of essays closely
- Letter of Recommendations need to be reviewed (if applicable)

#### \*Changes to qualifications and additional requirements can have system wide impacts\*

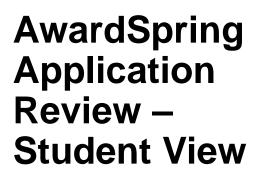

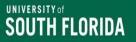

### AwardSpring Application Process

- Students must have an active net ID and USF email address to apply.
- Student's applying for scholarship through AwardSpring start by entering in their personal information, and then completing the "Application".
- The application has a skip logic feature to help move students through the application.

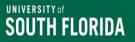

### AwardSpring Application Process (cont.)

- Opening questions are university wide with no specific college or department requirement.
- Questions specific to the college/department appear in a later section, and Banner data is used to match students to their college.

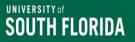

# **Review Student Scholarship Application**

- Use this view to see a student's scholarship application
- Select Students
- Search USF email address or first and last name
- Select the student to view their account Scholarships (applied for) and the Applications

# **Student View of Scholarship Application**

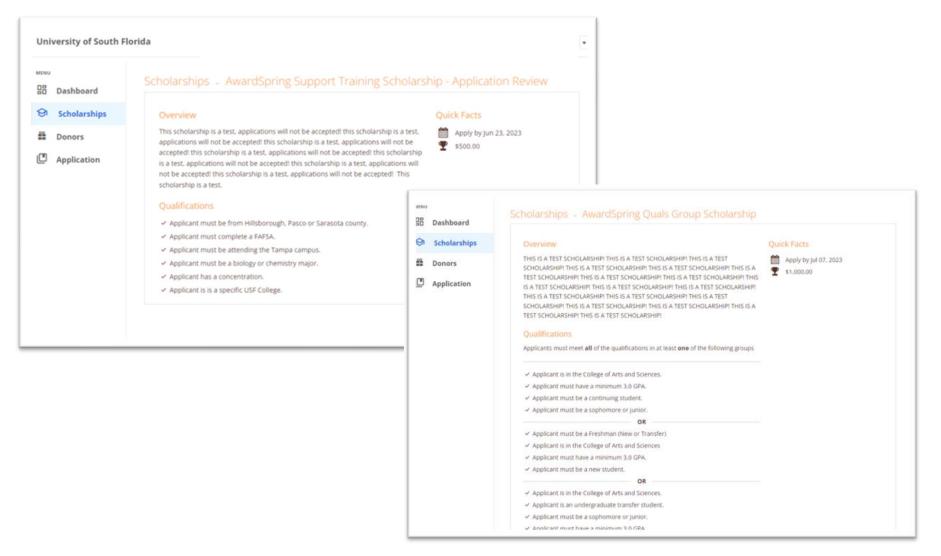

# **Questions?**

**Thank you for attending!**